### **Informazioni generali:**

- ‐ Bluetooth è uno standard di comunicazione per la trasmissione dati tra 2 dispositivi. Da specifica per lo standard di comunicazione è necessario che tra i dispositivi vi sia un collegamento a vista. Il raggio di azione massimo è di 10 m. Per un funzionamento ineccepibile del collegamento, accertarsi che sussistano queste condizioni.
- ‐ VITA Easyshade V supporta Bluetooth 2.0, per i dati tecnici consultare il cap. 11.3. (Istruzioni di impiego VITA Easyshade V No. 10180)
- ‐ Il Bluetooth può essere spento sul PC e sul dispositivo mobile. Accertarsi, che il Bluetooth sia attivato (acceso). Generalmente questo è segnalato da un piccolo simbolo Bluetooth nella barra di stato del dispositivo o del PC.
- ‐ Anche su VITA Easyshade V è possibile accendere o spegnere il Bluetooth. Questa operazione si esegue nel menu "Regolazioni base" (cap. 4.3). Lo stato del modulo Bluetooth integrato è visualizzato nel menu Informazioni del VITA Easyshade V (cap. 4.3.3) col simbolo Bluetooth. Se il simbolo non è visibile, il Bluetooth è spento.
- ‐ Al primo collegamento di due dispositivi via Bluetooth viene eseguito il "pairing" (accoppiamento). Nel corso del pairing i dispositivi si scambiano informazioni, in modo che successivamente il collegamento sia automatico. Per il pairing è necessario che VITA Easyshade V sia individuabile come dispositivo Bluetooth. L'individuabilità del VITA Easyshade V si attiva per 2 minuti, toccando il simbolo lucchetto nel menu "Regolazioni base" (cap. 4.3).
- ‐ VITA mette a disposizione programmi per la trasmissione dei risultati di misura dell'Easyshade via Bluetooth per diversi ambienti sistemici:
	- o VITA Assist per tutti i sistemi operativi Microsoft Windows a partire da Windows XP (contenuto nel DVD in dotazione al VITA Easyshade V)
	- o VITA mobileAssist per dispositivi mobili Android a partire da Android 4.0 (da scaricare gratuitamente da Google Play Store https://play.google.com/store/apps/details?id=com.vitazahnfabrik.easyshade&hl=it)
	- o VITA mobileAssist iOS per dipositivi mobili Apple (da scaricare gratuitamente da Apple App Store https://itunes.apple.com/us/app/id1080599190)

# **Avvertenze per l'uso del Bluetooth sul PC:**

- ‐ La dotazione del VITA Easyshade comprende un USB-Bluetooth Dongle. Questo modulo consente la realizzazione del collegamento Bluetooth tra VITA Easyshade V e PC con sistema operativo Microsoft.
- ‐ In primo luogo verificare che il PC abbia un modulo Bluetooth integrato, presente generalmente almeno nei portatili. Se esiste un modulo Bluetooth

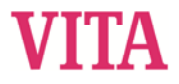

integrato, utilizzare questo modulo interno ed eventualmente rimuovere l'USB-Bluetooth Dongle in dotazione

- ‐ Per l'installazione del modulo USB-Bluetooth in dotazione all'VITA Easyshade non occorre alcun intervento da parte dell'utilizzatore. Dopo aver inserito il modulo in una porta USB libera, Windows installa automaticamente i driver necessari. Sulla maggior parte dei PC viene effettuato anche l'aggiornamento Windows, che può richiedere diversi minuti. Non interrompere o omettere questo processo e non installare assolutamente altri/differenti driver.
- ‐ Se è necessario usare il Bluetooth Dongle in dotazione, nella gestione dispositivi del PC nel ramo ricetrasmettitore Bluetooth devono esserci 2 registri per il modulo Bluetooth
	- o Generic Bluetooth Adapter
	- o Elenco Microsoft Bluetooth
- ‐ e 2 altri registri nel ramo adattatore di rete:
	- o Dispositivo Bluetooth (PAN)
	- o Dispositivo Bluetooth (protocollo RFCOMM TDI)

Se di fianco ad uno dei registri appare un punto esclamativo il modulo Bluetooth non è stato installato correttamente. In questo caso rimuovere entrambi i registri, rimuovere il modulo Bluetooth dalla porta USB e inserirlo nuovamente.

‐ La procedura di connessione Bluetooth sul PC può richiedere fino a 30 secondi e non deve essere interrotta

## **Utilizzo di dispositivi Android con VITA mobileAssist:**

- ‐ Gli smartphone ed i tablet con sistema operativo Android dispongono di un hardware Bluetooth interno, di facile e sicuro utilizzo tramite il sistema operativo. Oltre all'installazione della App non occorrono altri interventi per usare VITA mobileAssist. VITA mobileAssist verifica lo stato del modulo Bluetooth e all'occorrenza lo attiva.
- ‐ VITA mobileAssist rileva automaticamente tutti i VITA Easyshade V individuabili nel raggio di azione e li elenca in una lista di selezione. Selezionare l'apparecchio in base al numero di matricola, toccare quindi il simbolo VITA Easyshade V sul bordo inferiore dello schermo.
- ‐ Una connessione Bluetooth attiva viene visualizzata nella app con un simbolo Bluetooth rosso nell'angolo superiore sinistro dello schermo. Se il simbolo Bluetooth è grigio la connessione è stata interrotta. Ritornare alla finestra principale e toccare nuovamente il simbolo VITA Easyshade.
- ‐ In fase di trasmissione dati da VITA mobileAssist al ricevente, tener conto che può essere necessario spedire un'elevata quantità di dati. Spesso account email limitano le dimensioni dei dati in arrrivo o in uscita.

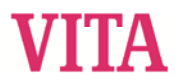

### **Utilizzo di dispositivi iOS con VITA mobileAssist:**

- ‐ Prima di utilizzare VITA mobileAssist, VITA Easyshade V deve essere accoppiato al dispositivo mobile. A questo scopo utilizzare il menu Bluetooth nelle regolazioni dell'iPhone/iPads. Il VITA Easyshade V individuabile viene visualizzato dopo pochi secondi. Toccando il corrispondente registro ha luogo l'accoppiamento e si realizza il collegamento con l'VITA Easyshade V.
- ‐ Dopo l'accoppiamento del VITA Easyshade con il dispositivo mobile attendere finchè il collegamento si interrompe automaticamente.
- ‐ Dopo aver avviato la app toccare il sinbolo VITA Easyshade sul bordo inferiore dello schermo. Il numero di matricola indica l'ultimo VITA Easyshade V usato e dopo la prima trasmissione di valori di misura viene attualizzato automaticamente.
- ‐ Tramite l'interfaccia Bluetooth un VITA Easyshade V può essere collegato con diversi dispositivi Apple. VITA Easyshade V cerca sempre di connettersi con il dispositivo collegato per ultimo. Per connettere nuovamente VITA Easyshade V con un dispositivo collegato in precedenza, occorre effettuare un nuovo accoppiamento tra i due dispositivi. Nel menu Bluetooth del dispositivo Apple rimuovere l'VITA Easyshade dall'elenco dei dispositivi noti. A questo scopo usare il simbolo  $\hat{U}$  ("Dimentica questo dispositivo") e quindi accoppiare nuovamente l'VITA Easyshade V.
- ‐ In fase di trasmissione dati da mobileAssist al ricevente, tener conto che può essere necessario spedire un'elevata quantità di dati. Spesso account e-mail limitano le dimensioni dei dati in arrrivo o in uscita.
- ‐ Nel dispositivo iOS disattivare il blocco numerico. In combinazione con questa feature si possono verificare problemi nel collegamento Bluetooth con l'VITA Easyshade V, che portano al blocco del dispositivo iOS. Usare piuttosto il sensore di impronte per bloccare/sbloccare il dispositivo.

#### **VITA Easyshade V:**

‐ Le possibili regolazioni dell'interfaccia integrata Bluetooth nel VITA Easyshade V sono descritte nel cap. 5.